### The State-Space assessment model

### BlackSea4Fish project Online Presentation Series 1

6<sup>th</sup> of June 2020, Niels Hintzen

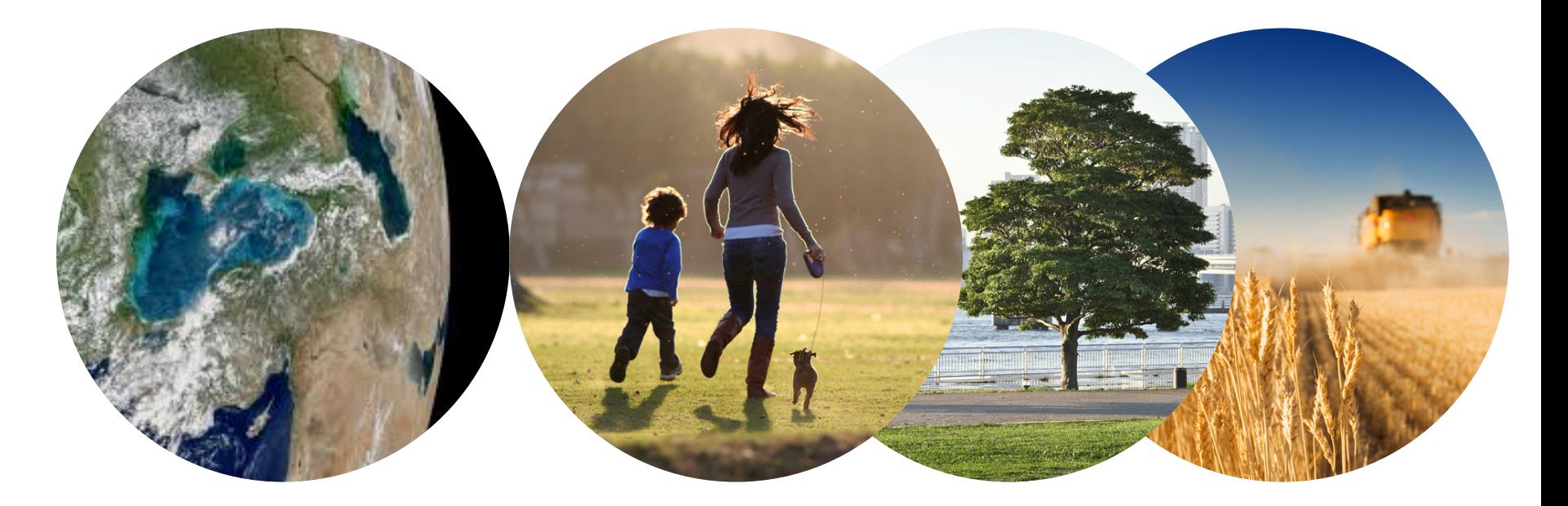

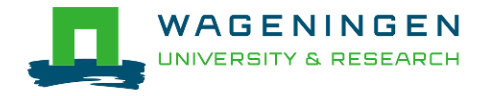

### The concept of a stock assessment model

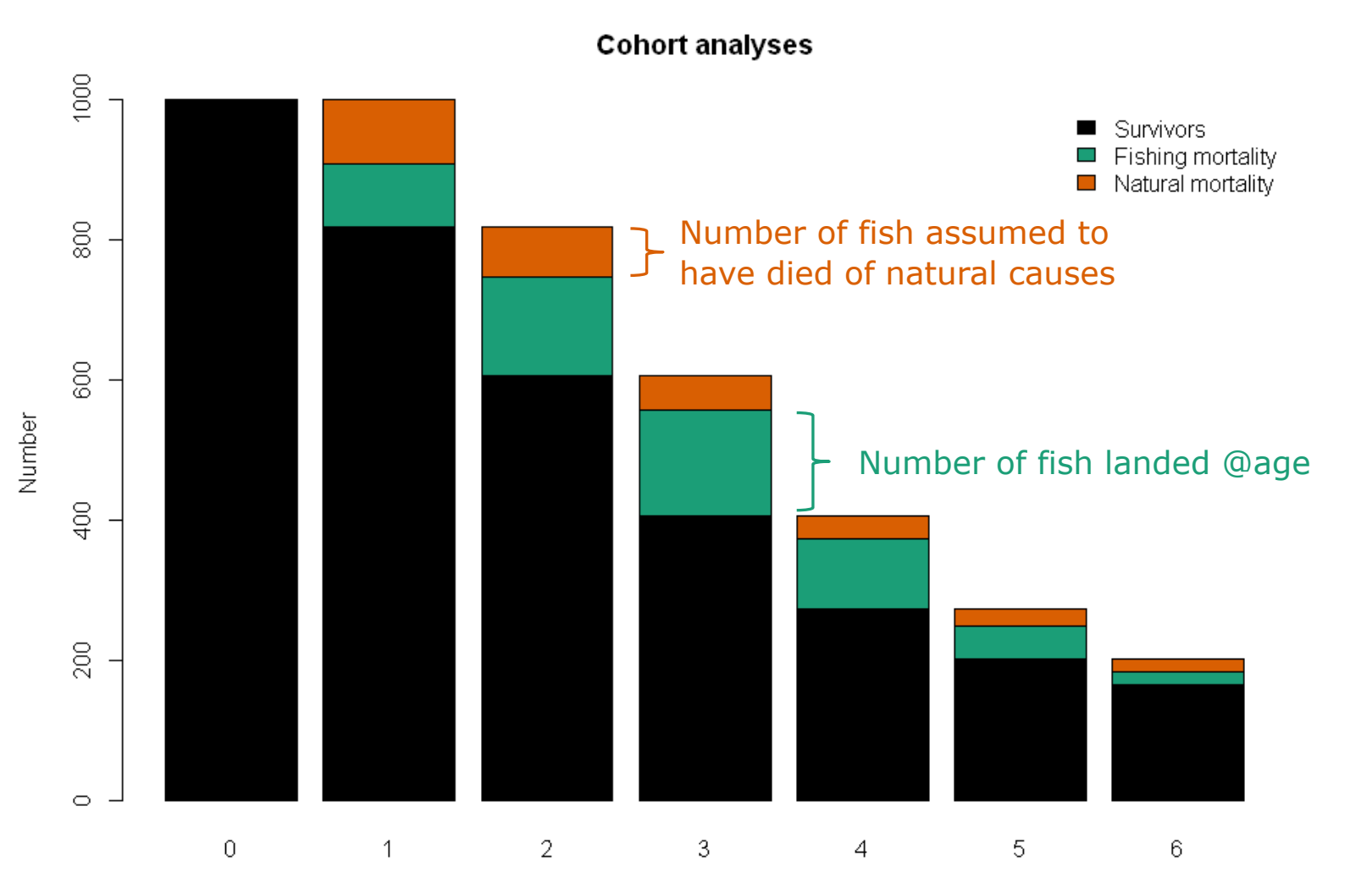

2

### The concept of a stock assessment model

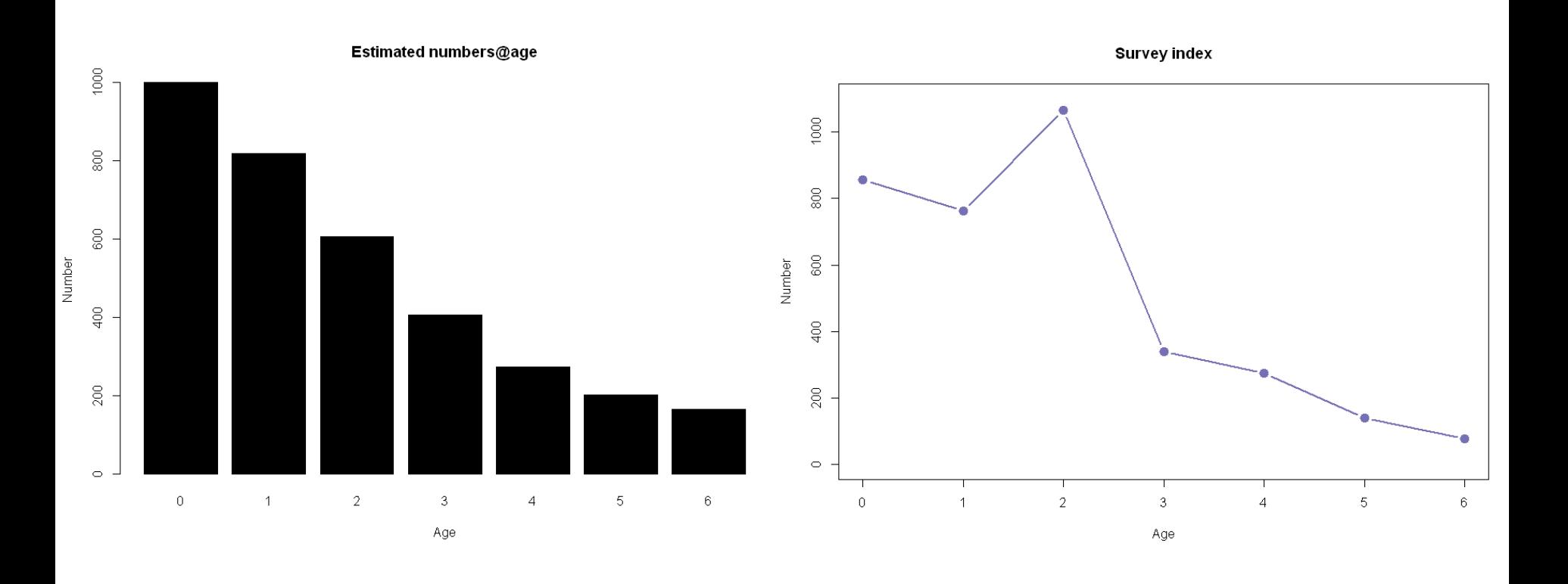

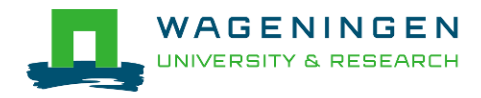

- Validity of assumptions
	- Fishing mortality at last age
	- Constant selectivity & shape of selection pattern
	- Perfect reconstruction of N@age (i.e. catch information without error)
	- Effect of surveys in historic part of the assessment
- Number of parameters to estimate
	- **Low vs high**

### ■ Missing data

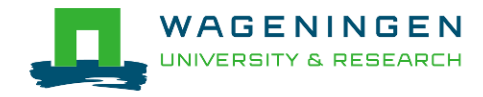

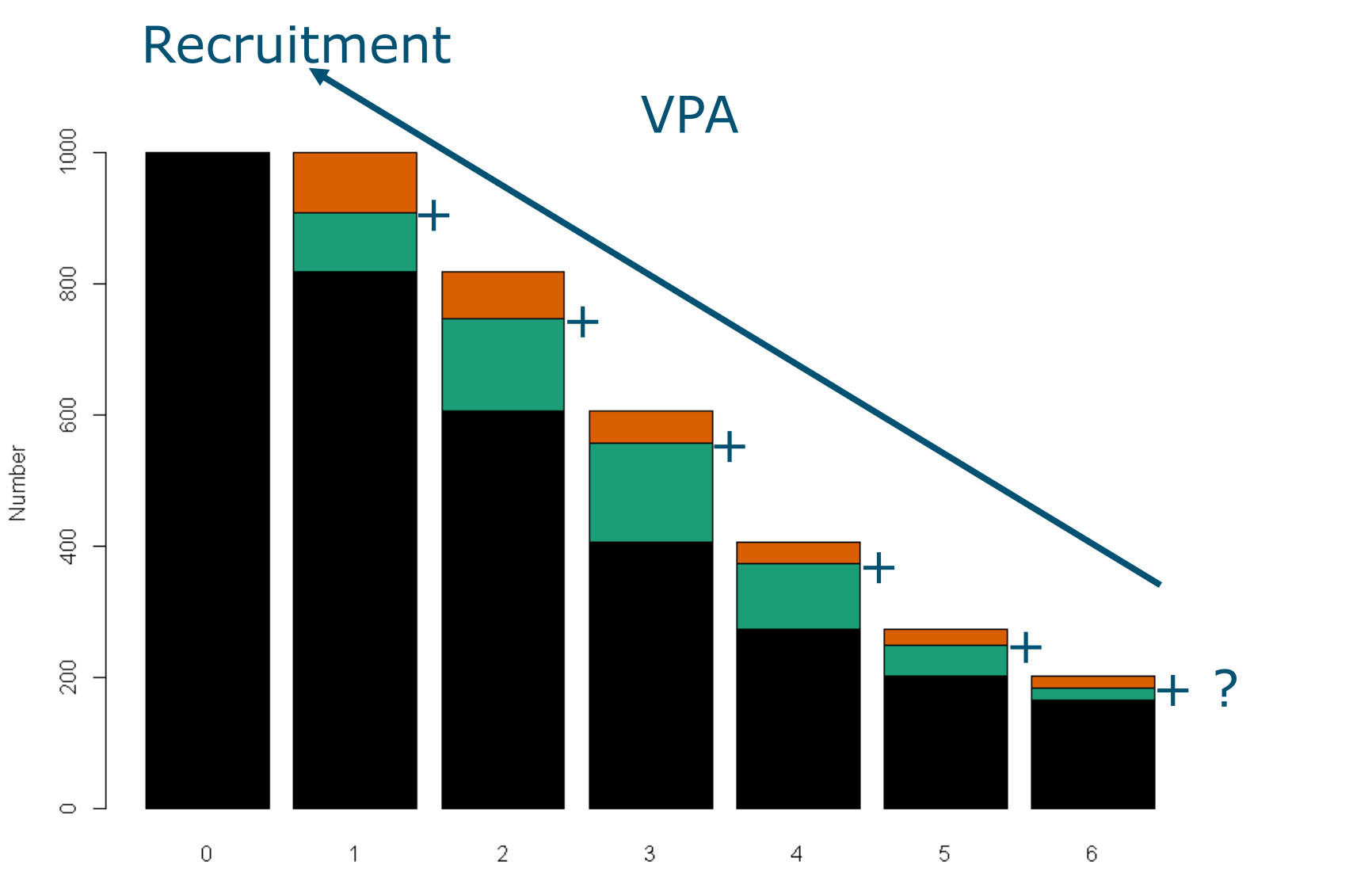

5

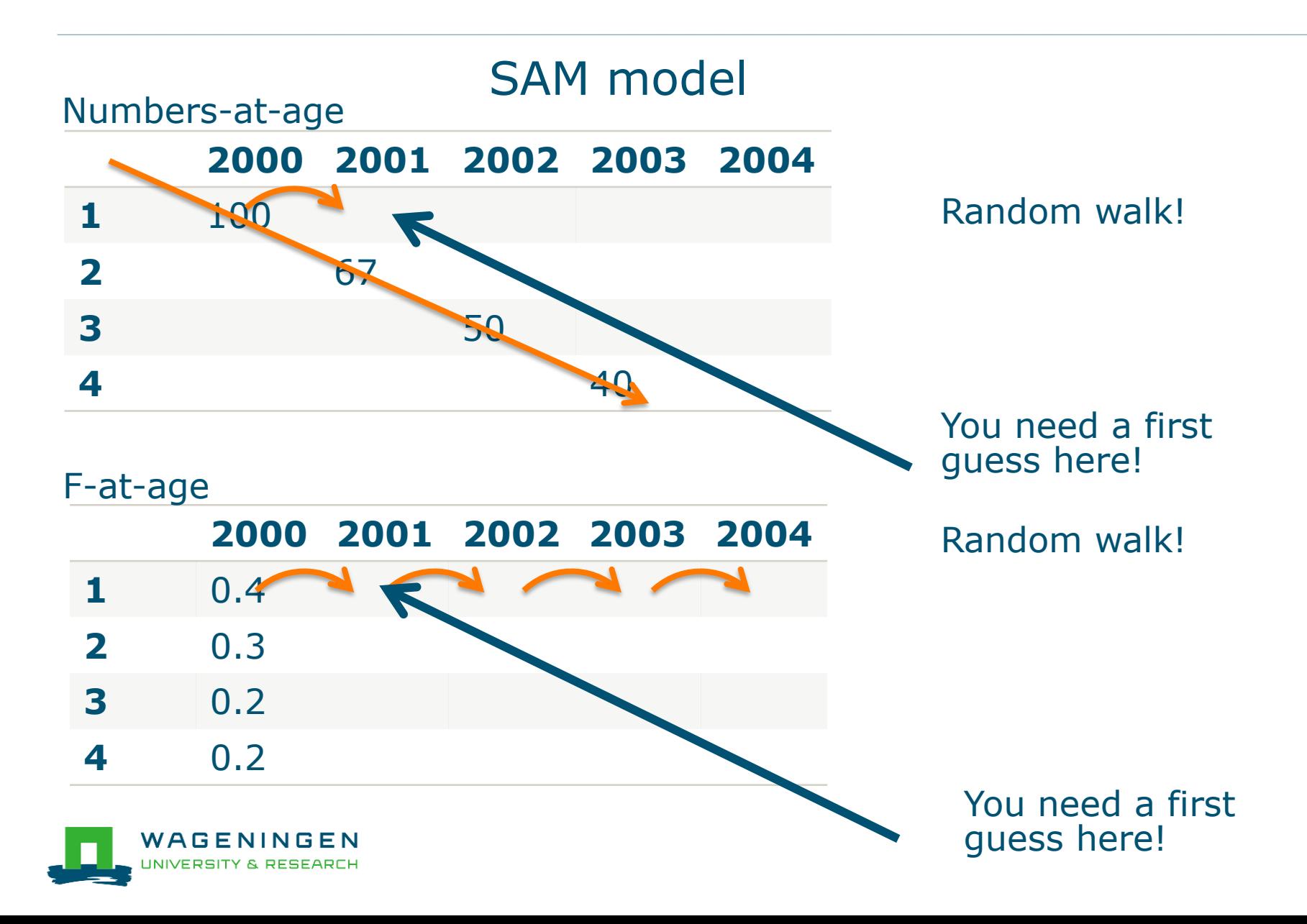

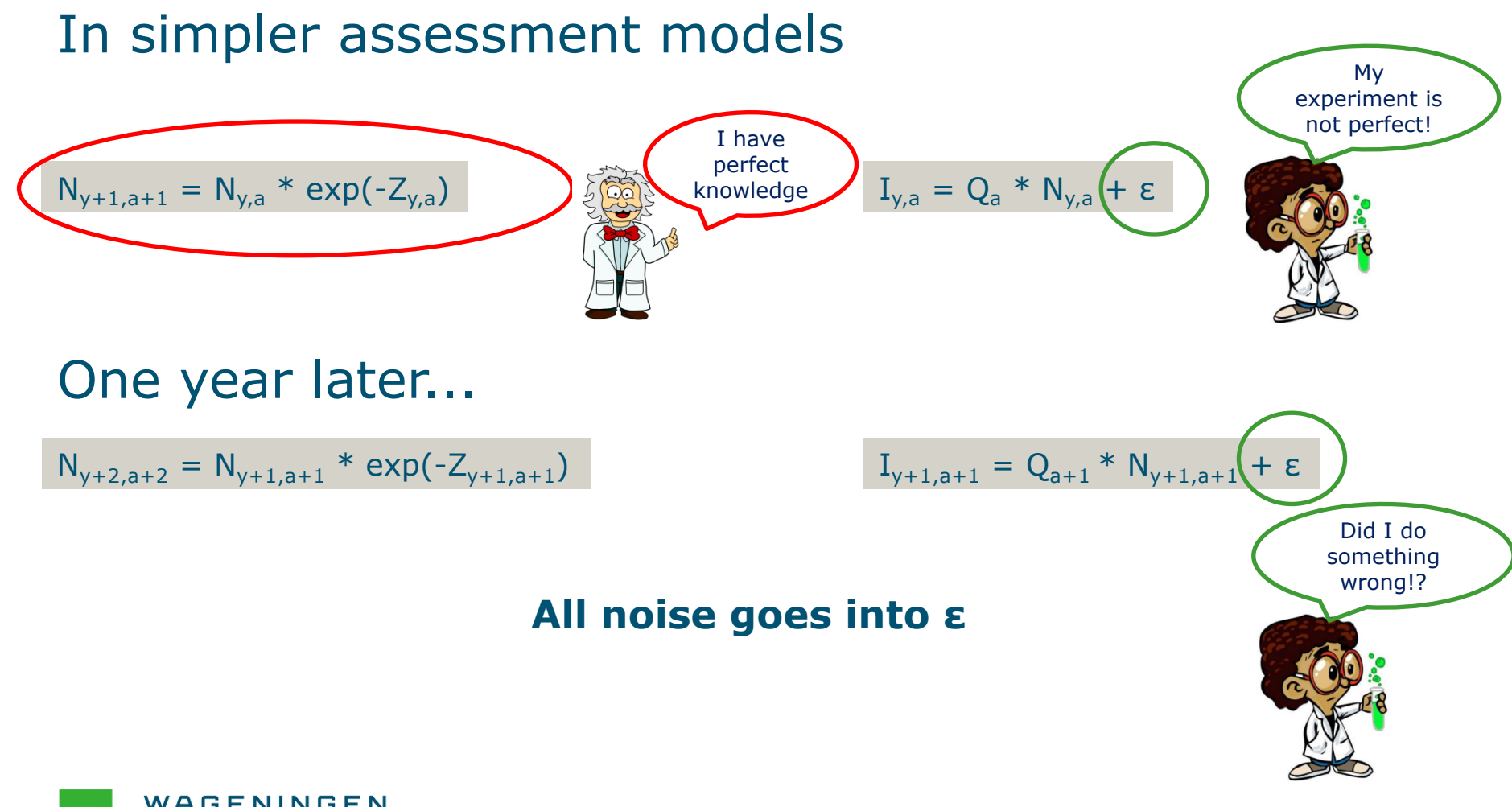

WAGENINGEN **RSITY & RESEARCH** 

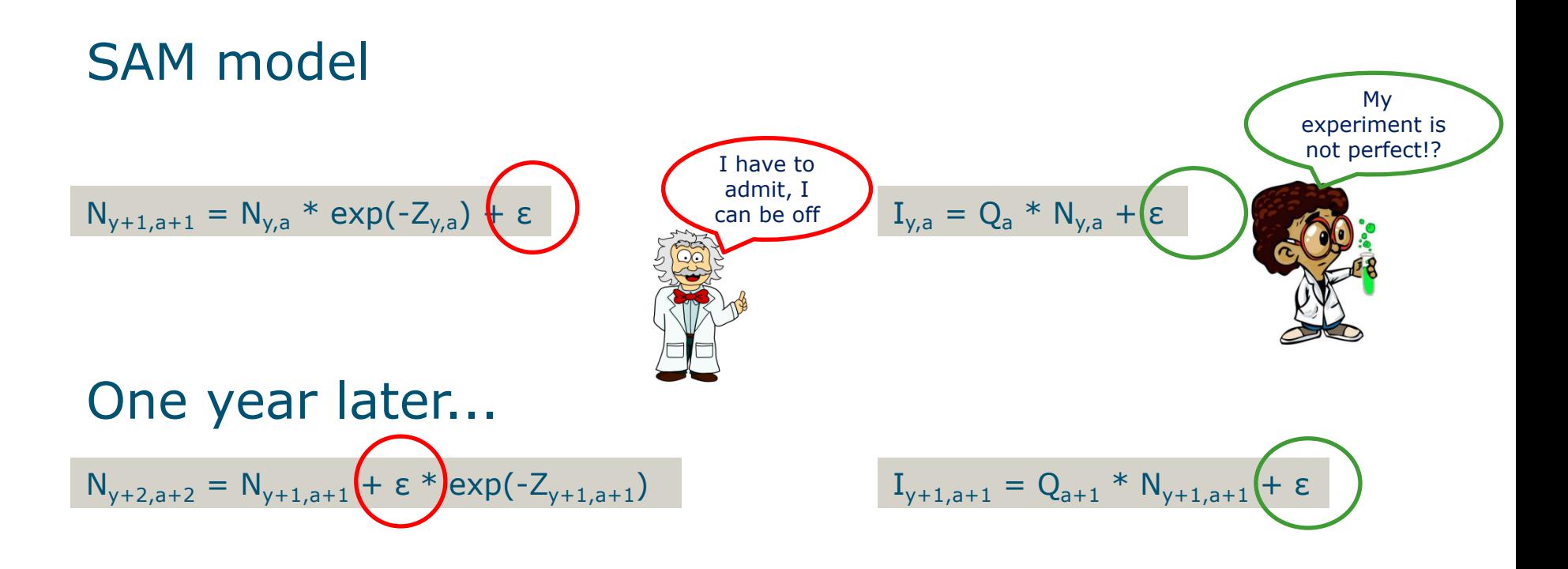

### **Noise goes into both ε**

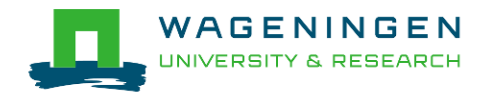

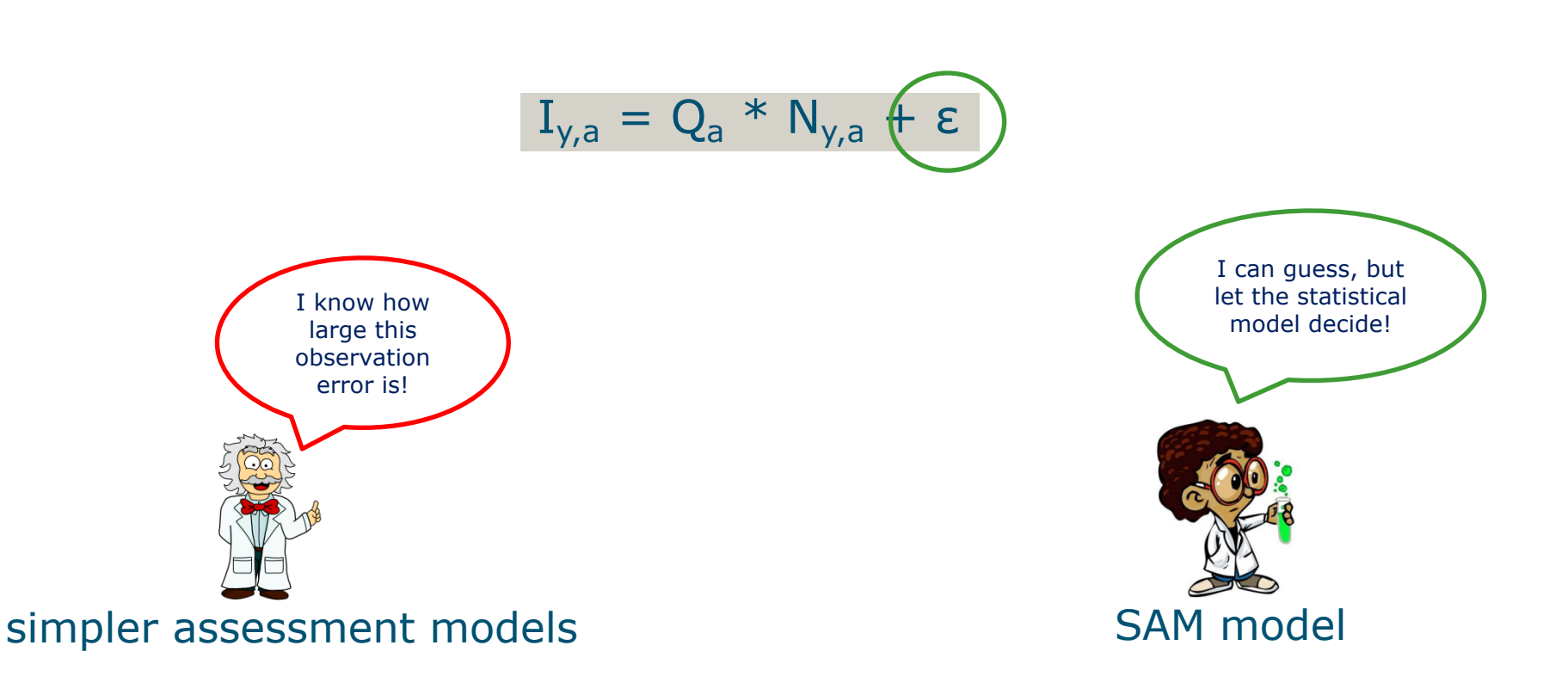

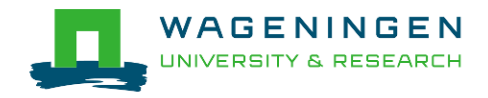

- State-space...?
- States: Numbers at age, Fishing mortality at age are not observed
- Space: variables evolve over time in a way that depends on the values they have and on observation data and input variables

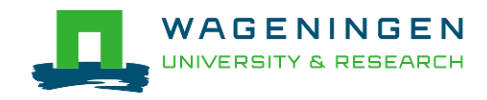

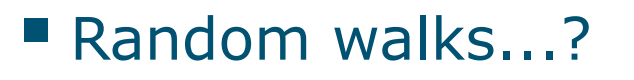

● In F and recruitment

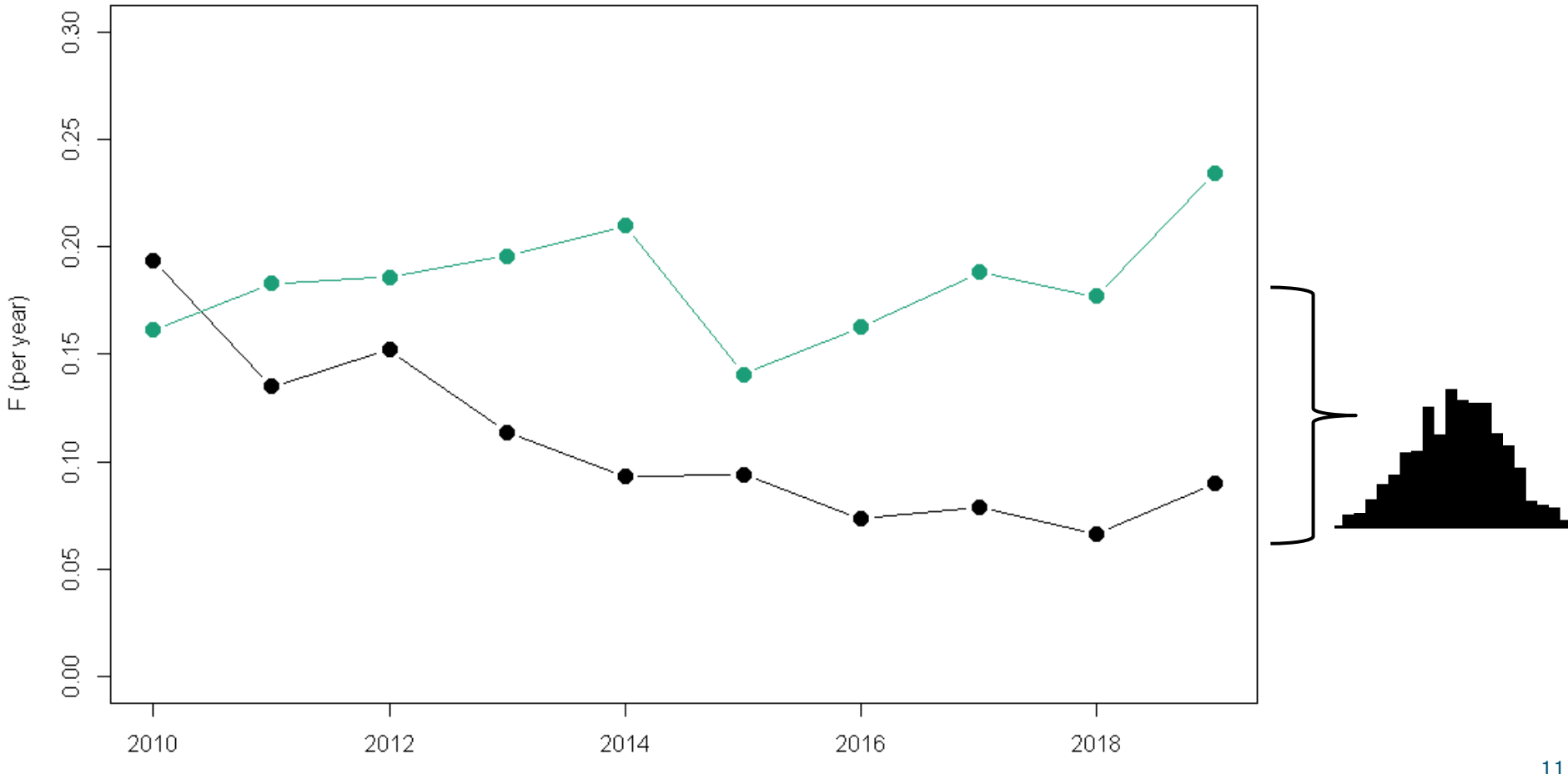

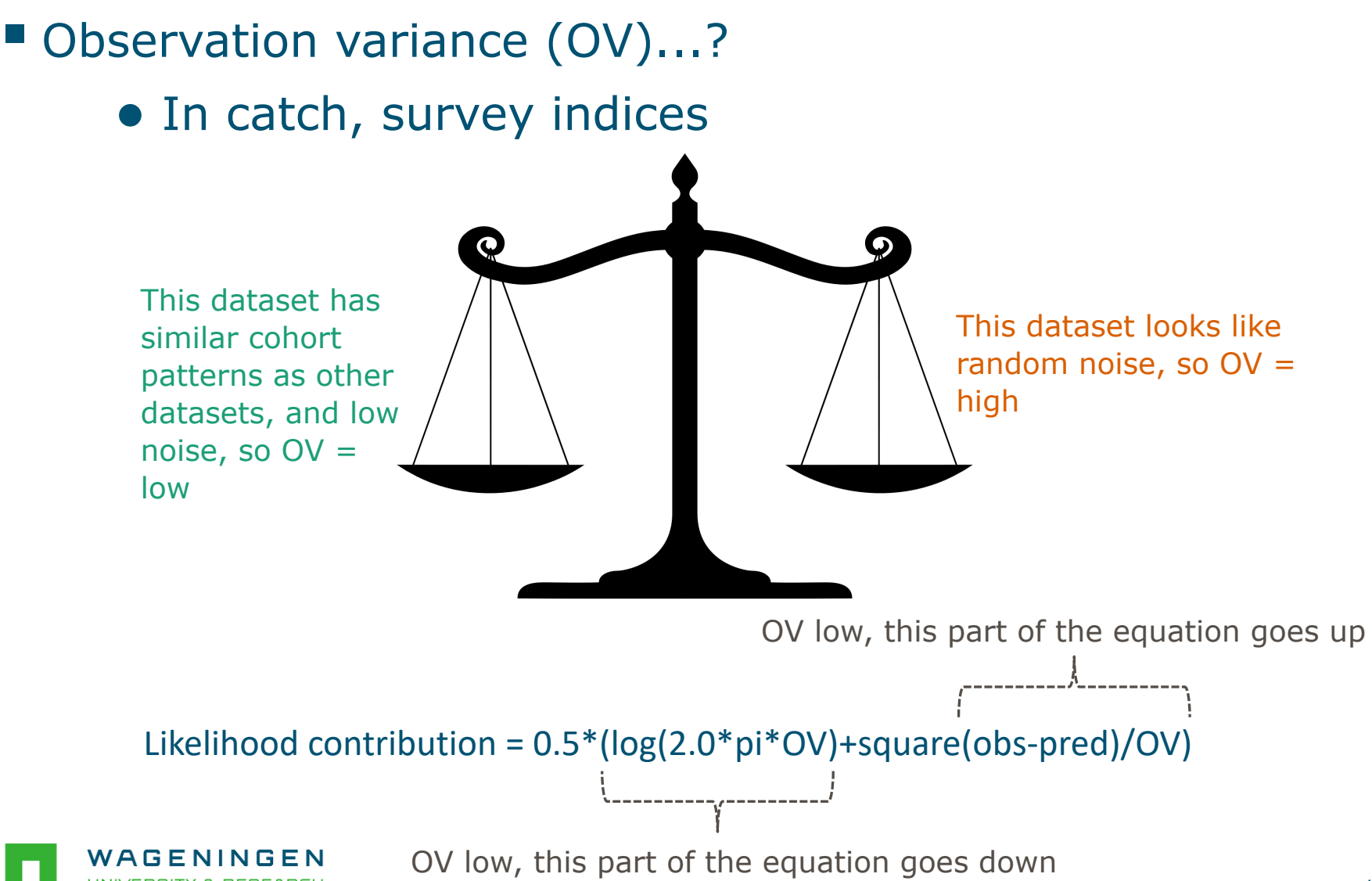

■ Process error (PE)...?

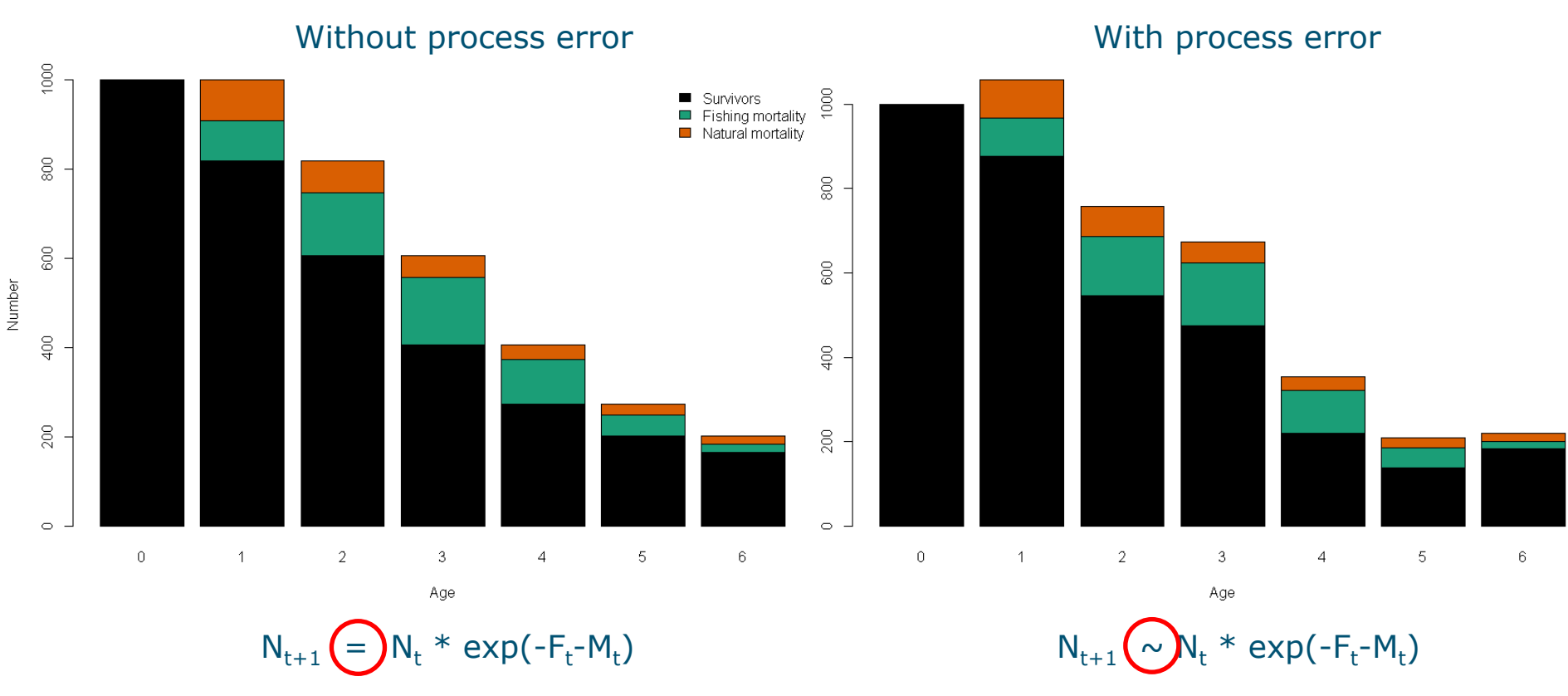

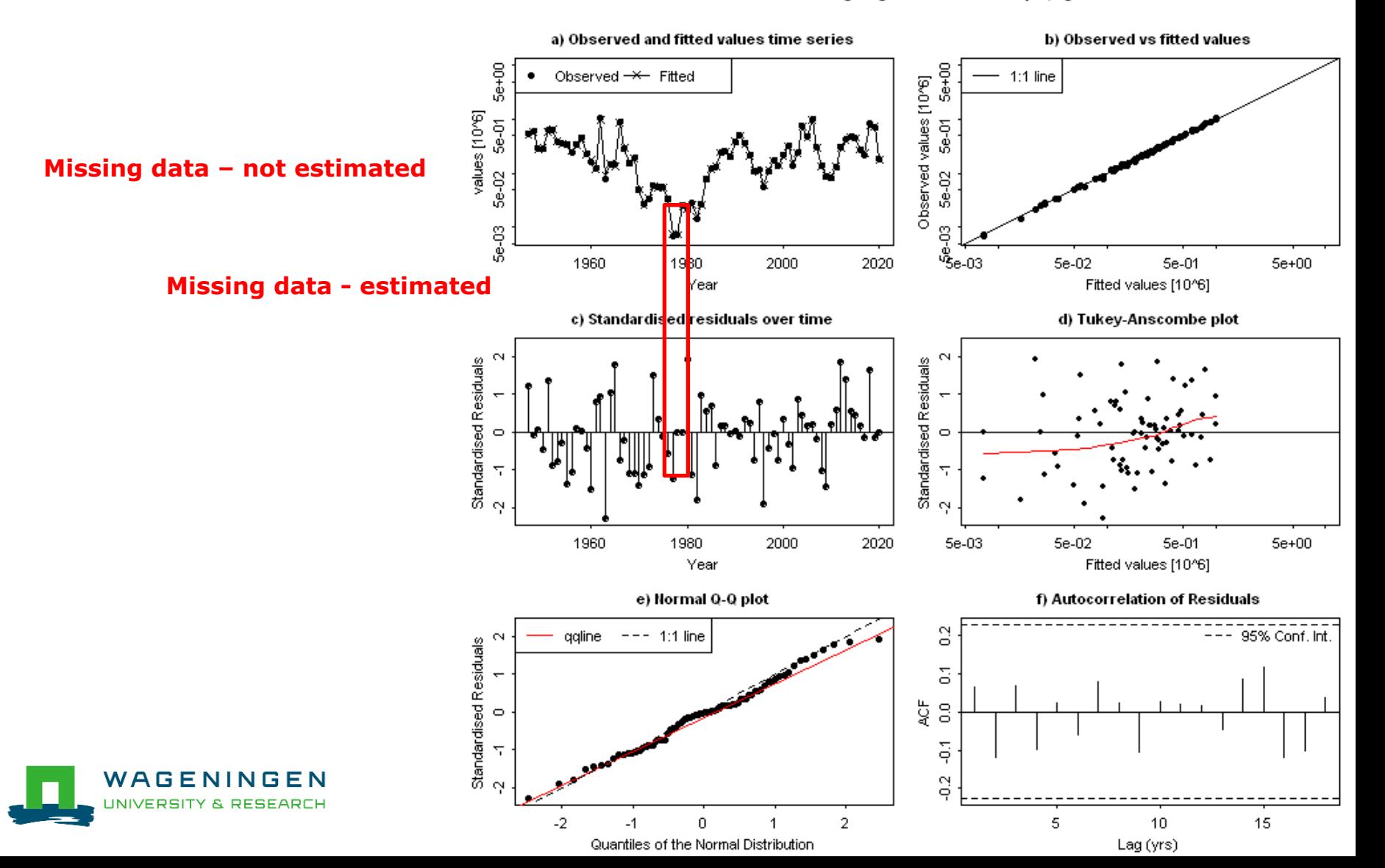

North Sea Herring Diagnostics - catch unique, age 5

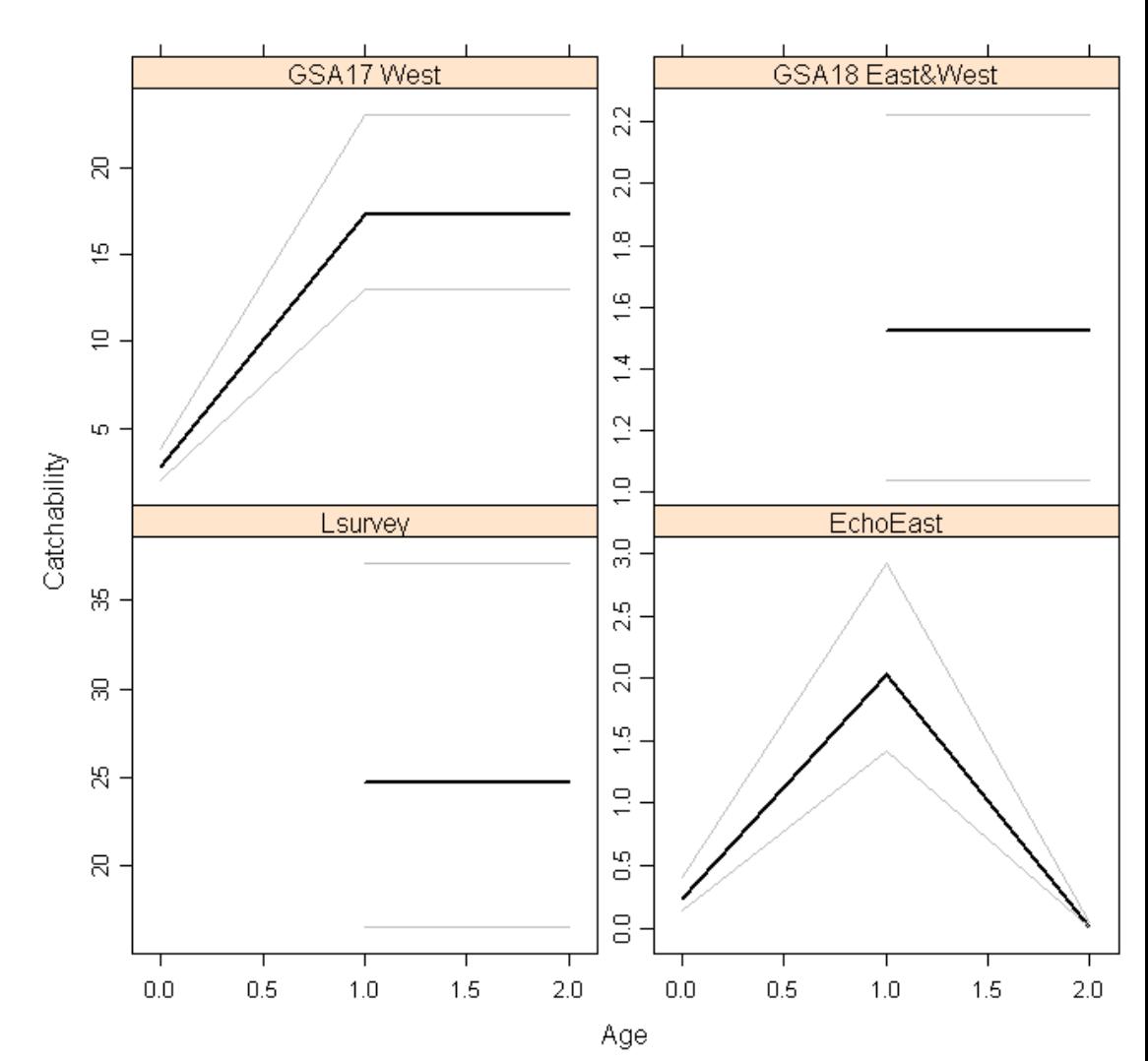

#### **Survey catchability parameters**

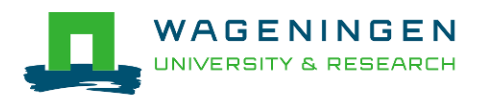

WAGENINGEN

RSITY a.

**RESEARCH** 

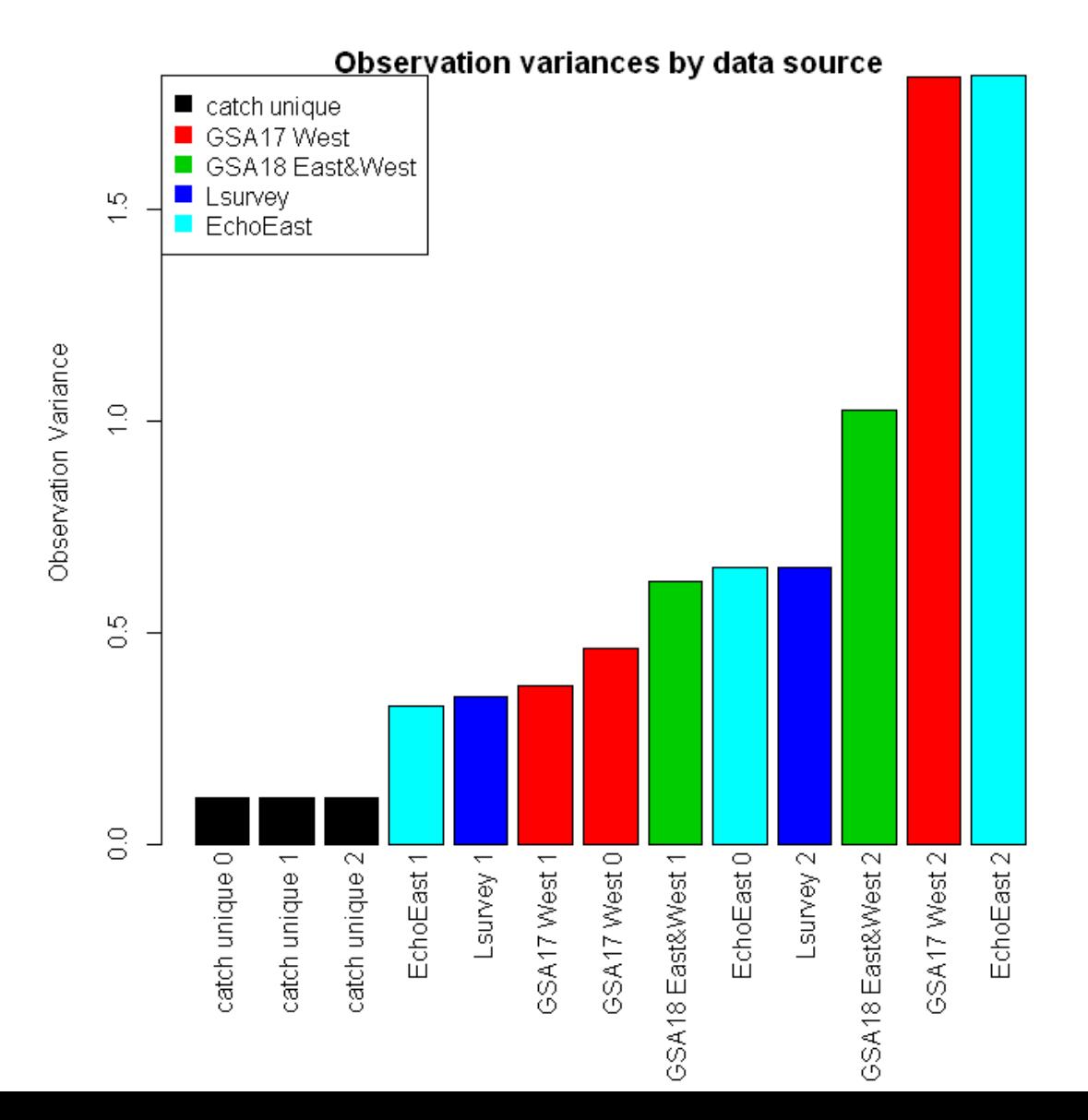

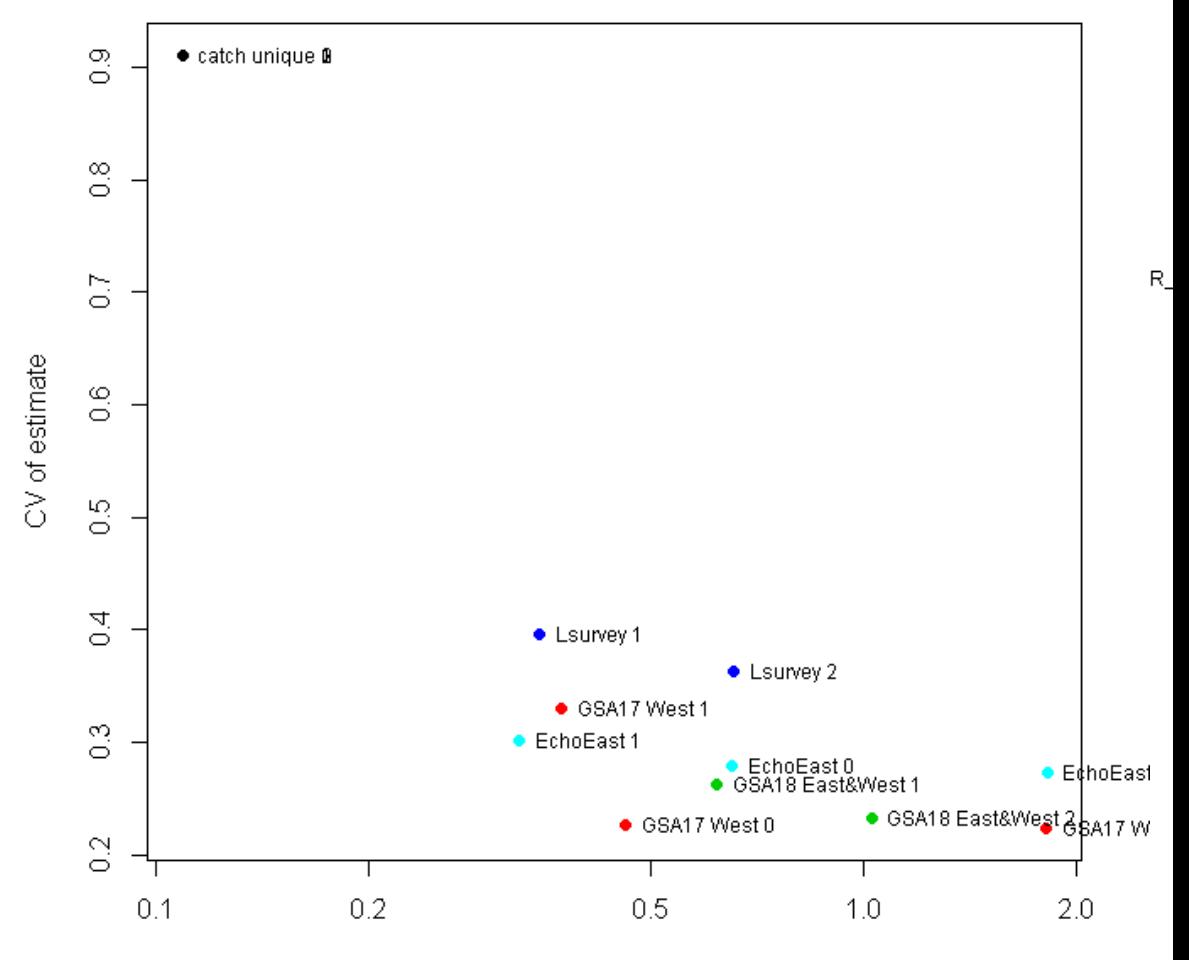

#### Observation variance vs uncertainty

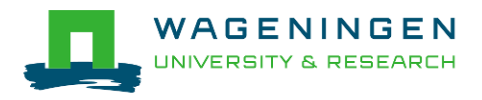

Observation variance

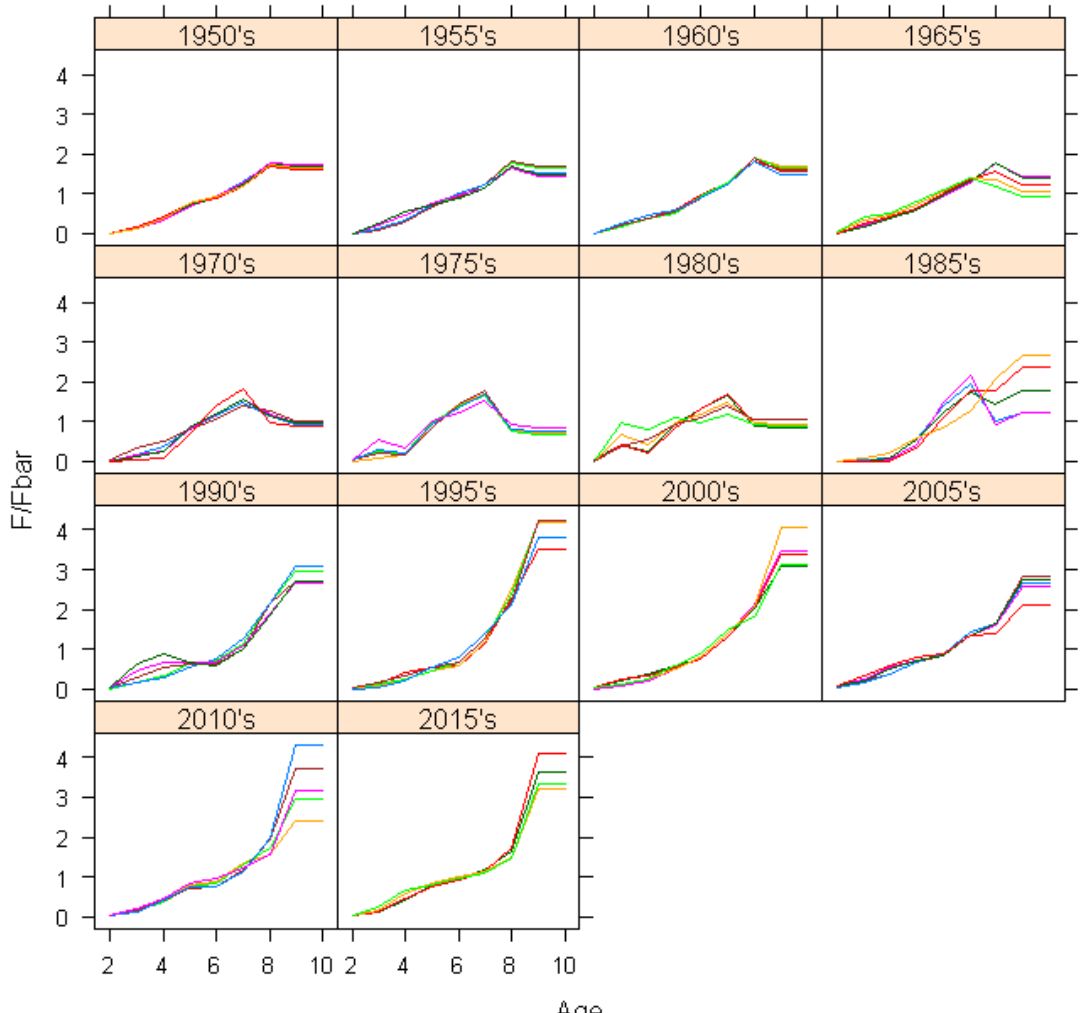

#### Selectivity of the Fishery by Pentad

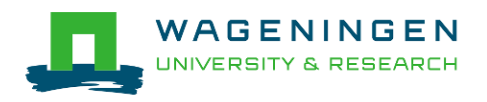

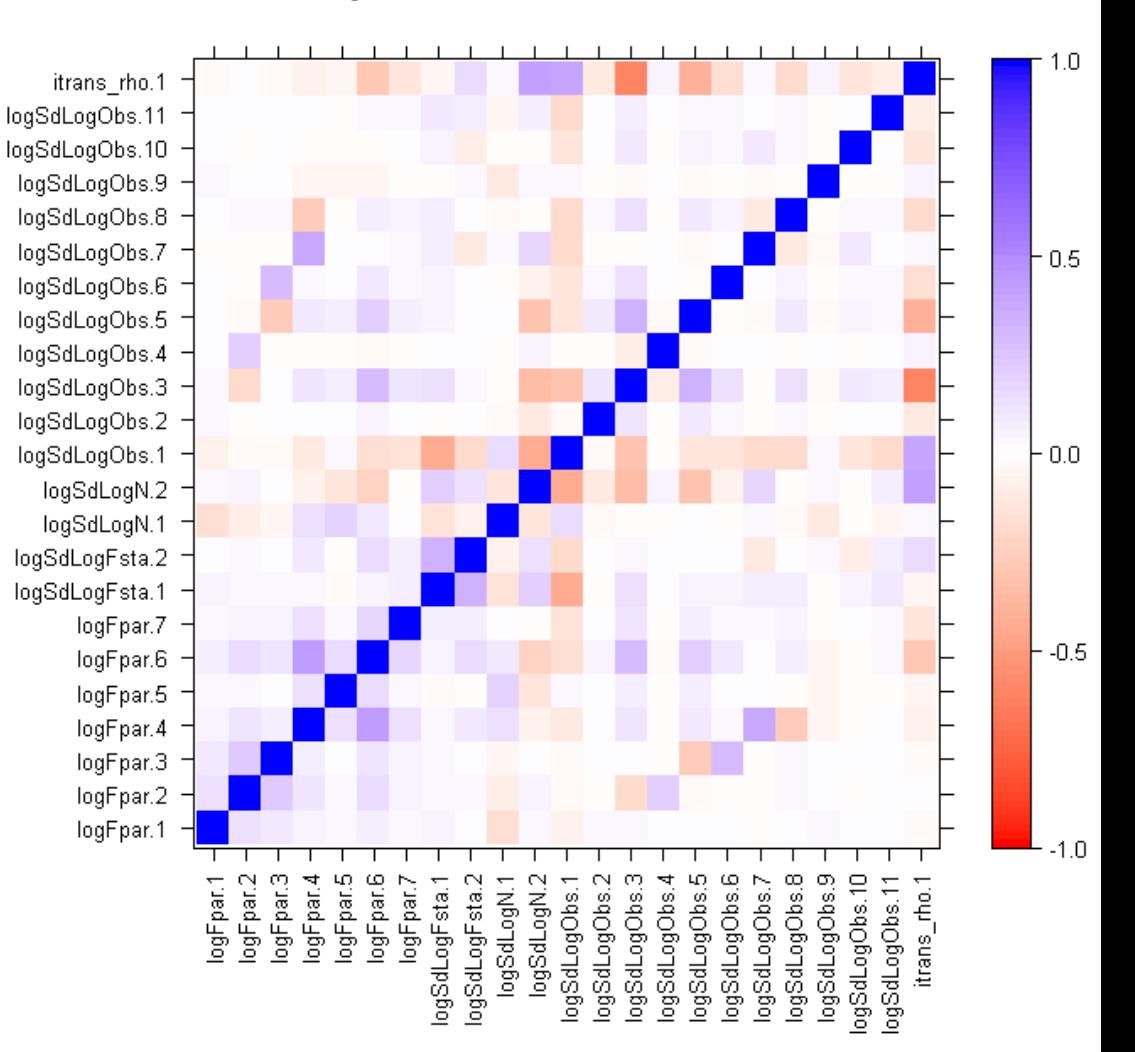

#### Anchovy - Adriatic Sea - GSA 17 and 18

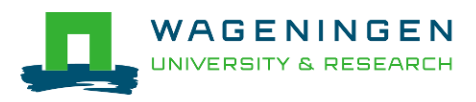

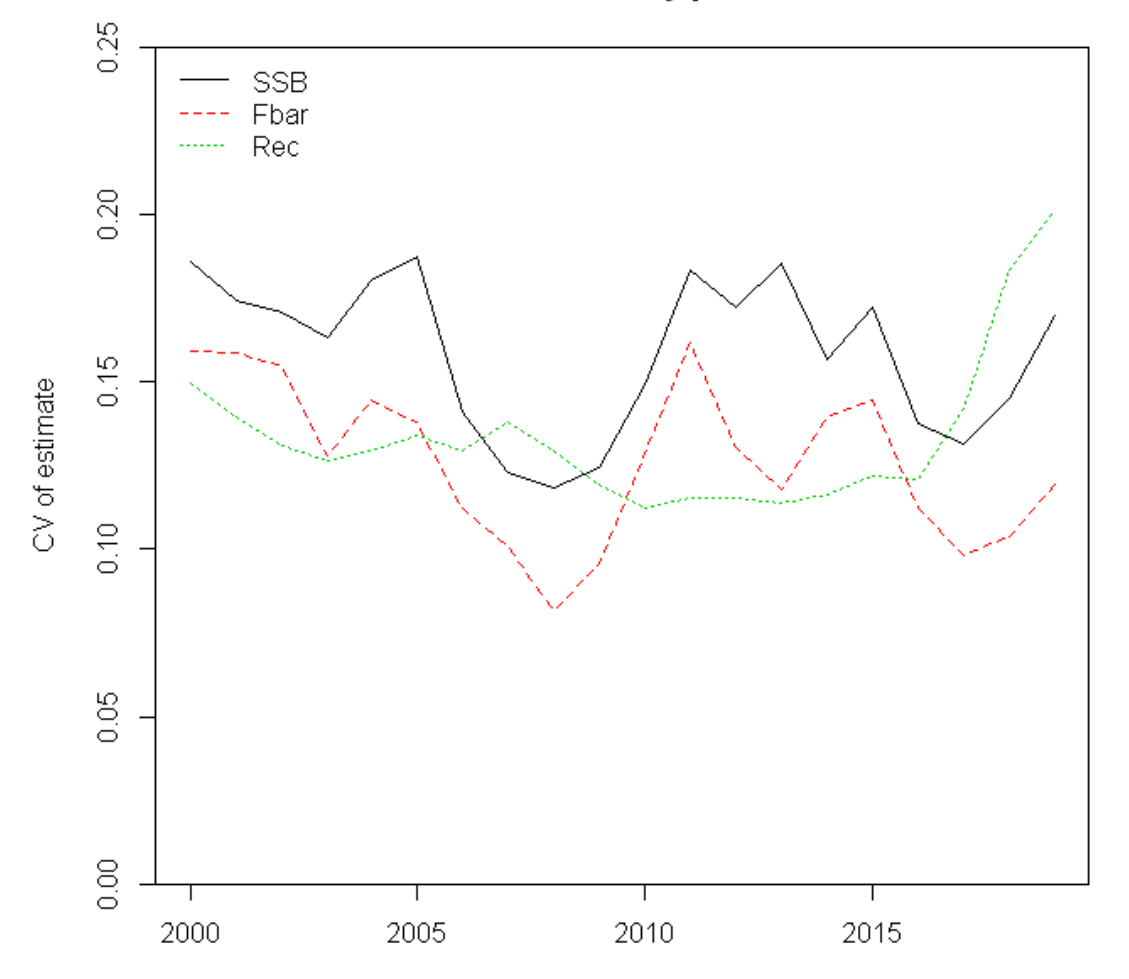

**Uncertainties of key parameters** 

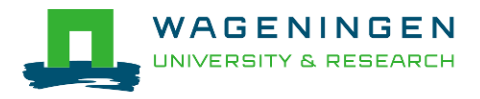

Year

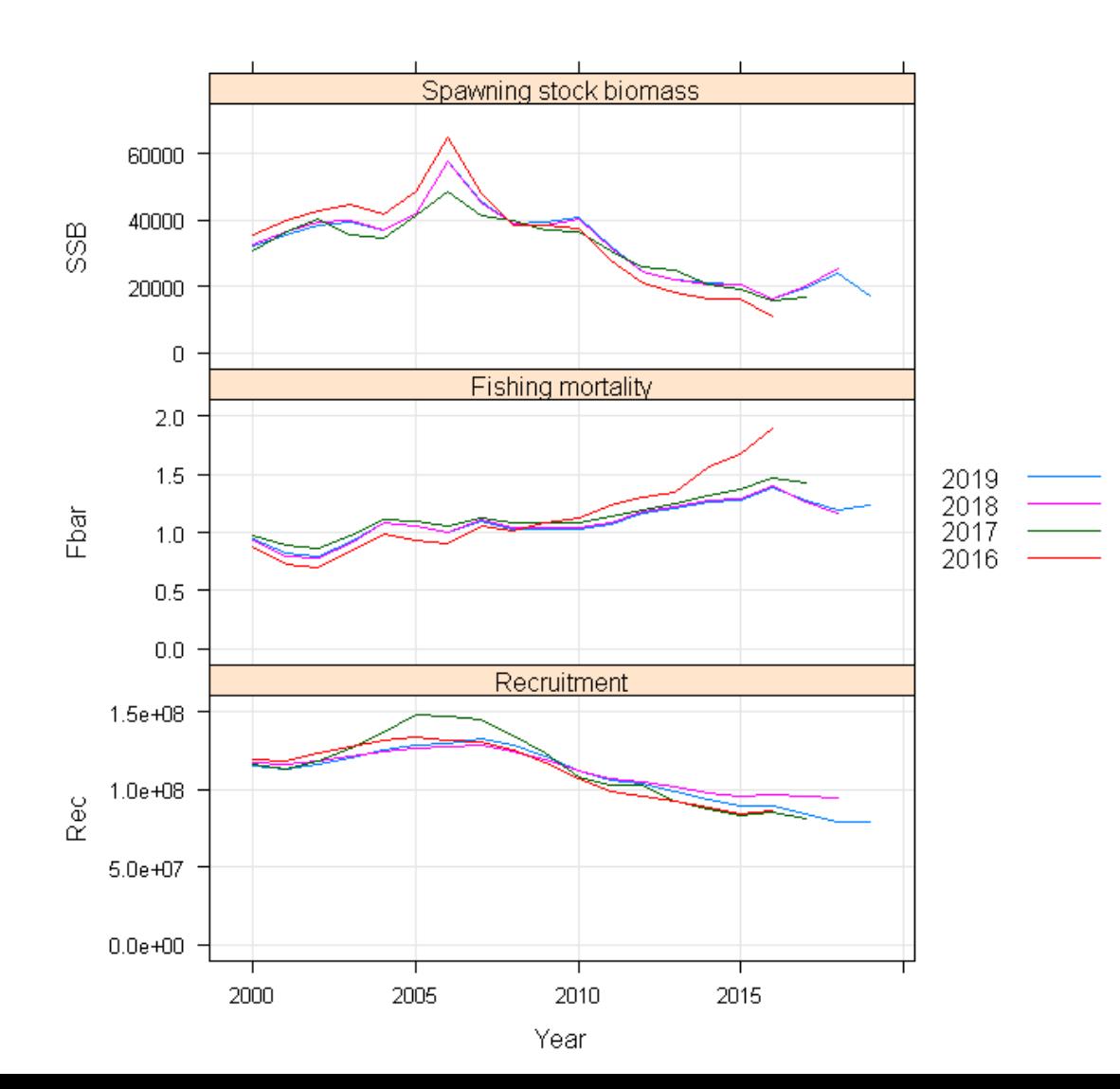

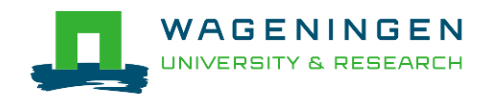

WAGENINGEN

**NIVE** 

RSITY & RESEARCH

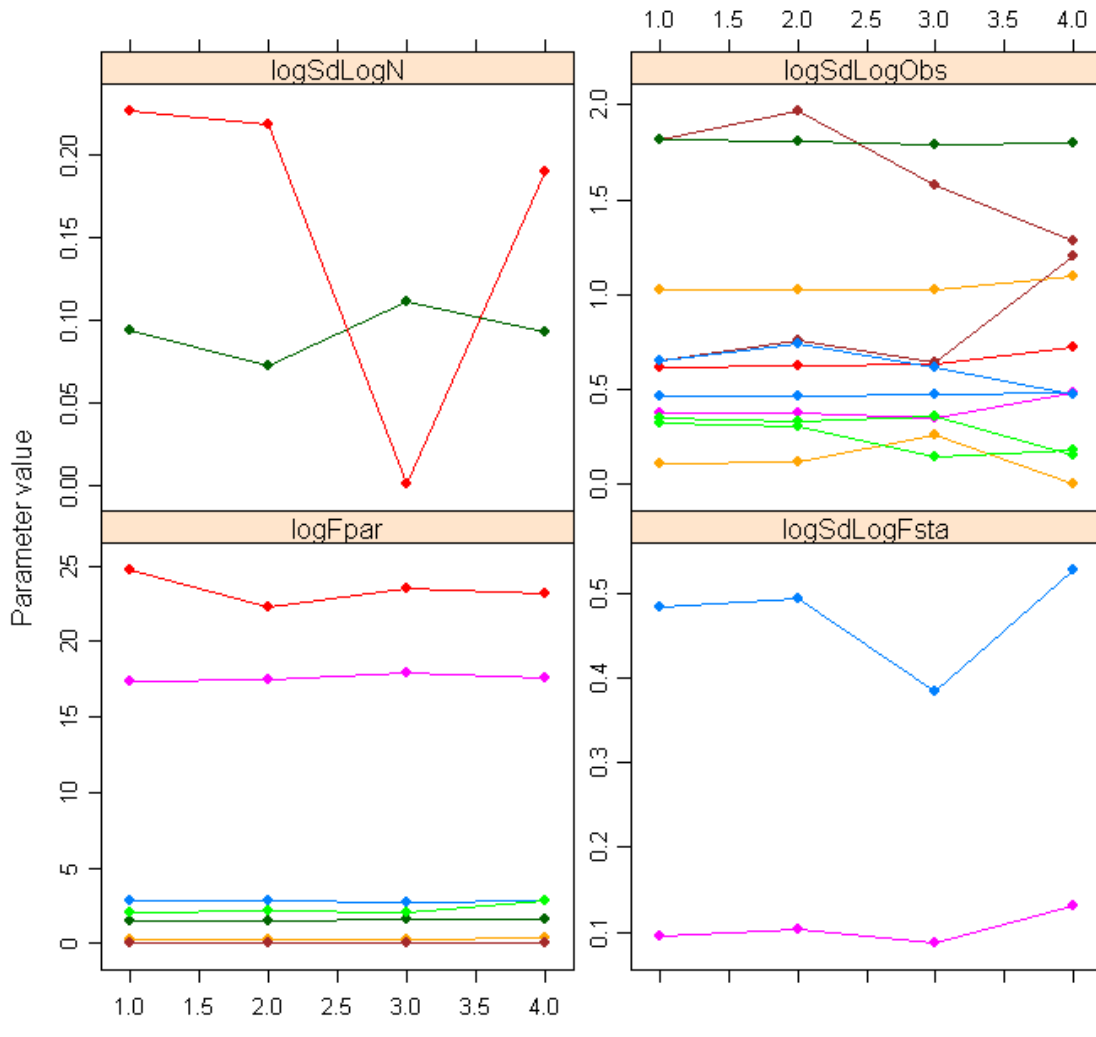

Assessment year

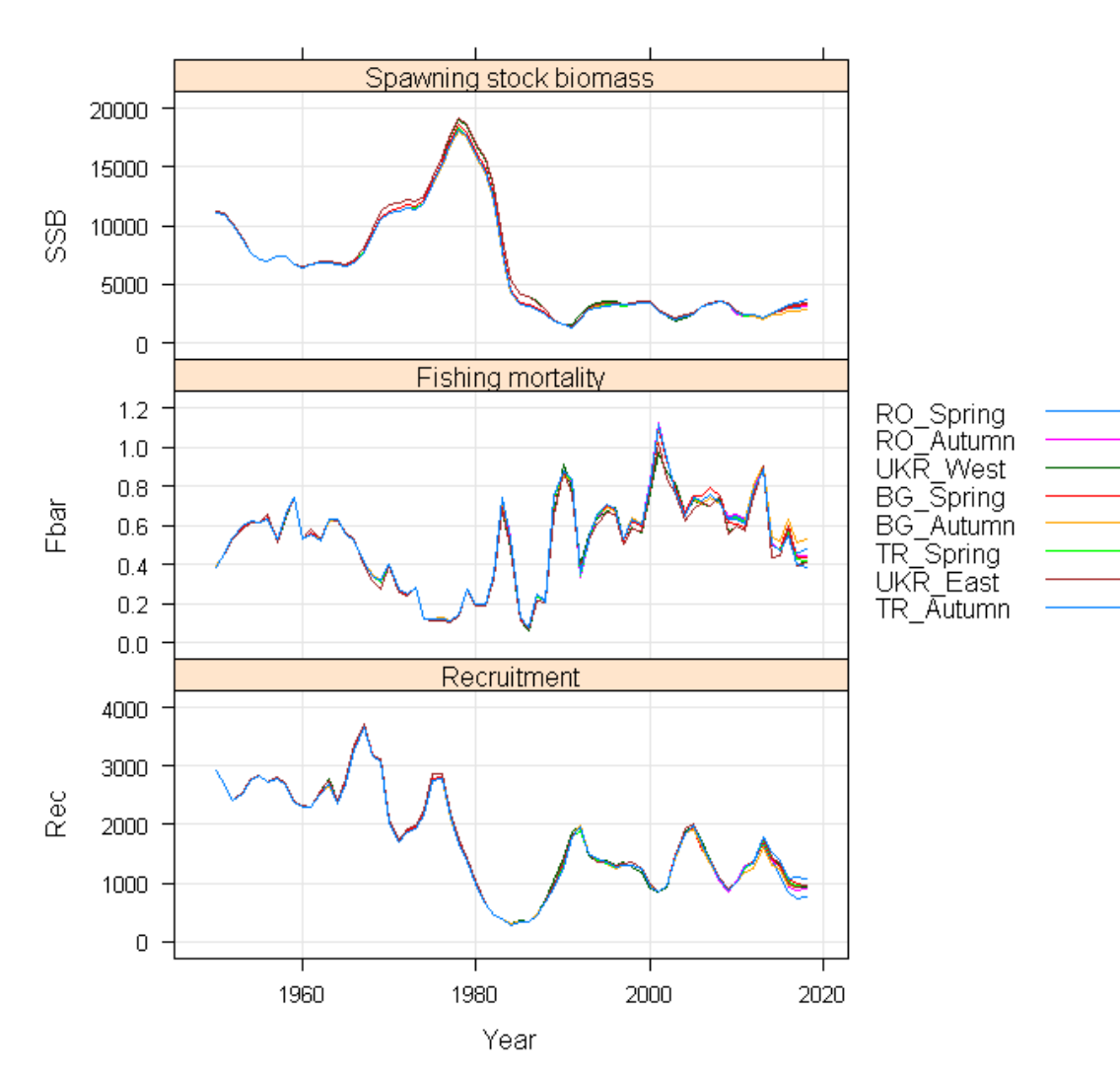

Leave one out

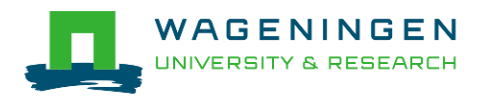

## Example of SAM

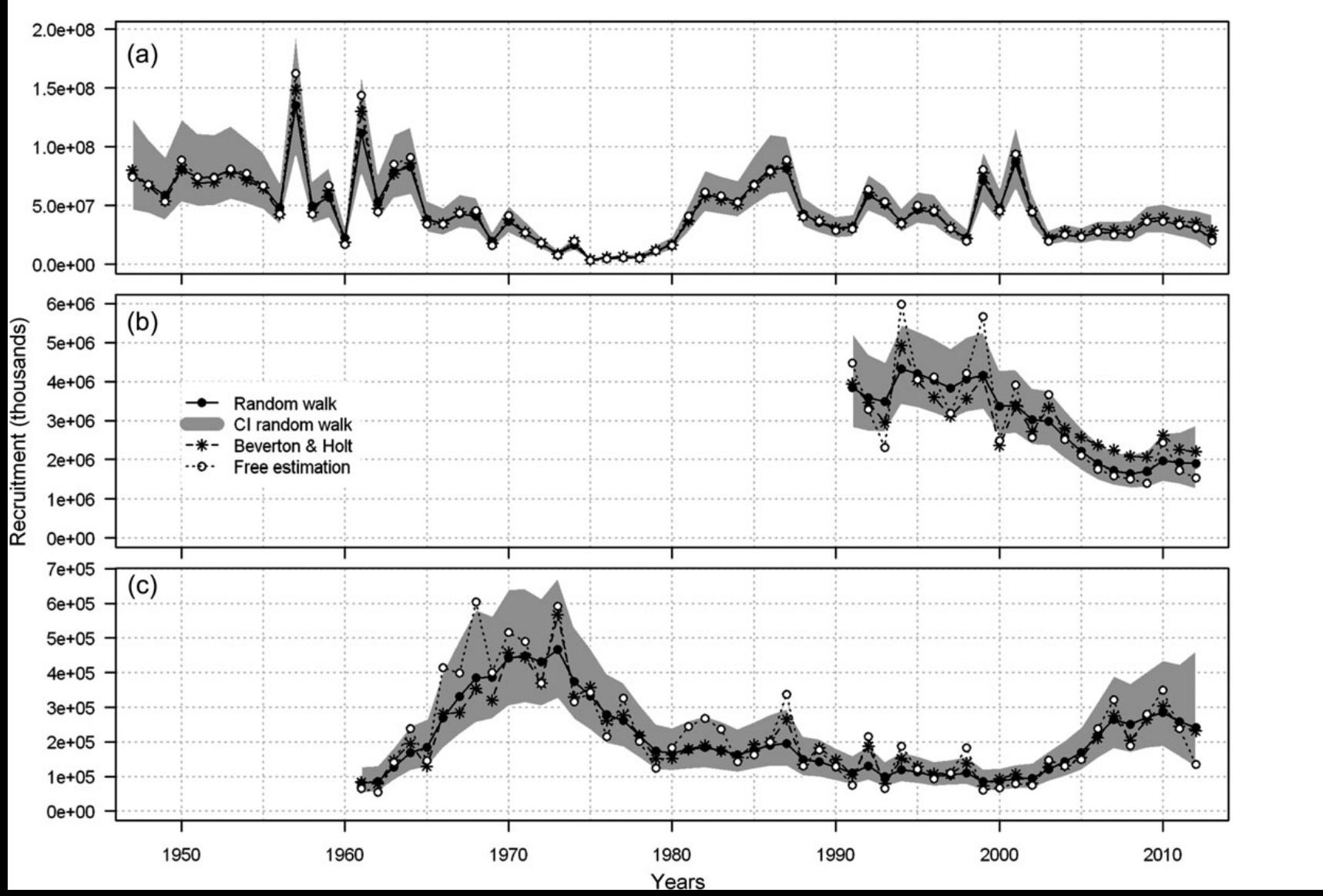

#### **Dickey-Collas, Hintzen, Nash, Schön, Payne, IJMS, 2015**

## Pitfalls of SAM

- Smoothed time-series
- Convergence residuals
- Convergence parameter estimates
- Estimation of process error
- Speed (takes a lot longer than VPA or XSA)

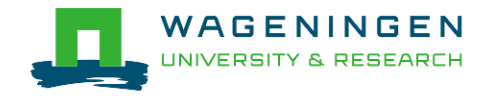

## Benchmarking SAM

Testing different model specifications and parameter settings

Same data sources

- Nested models -> Log-ratio test 'Ir.test(FLSAMs)'
- Non nested models -> AIC? 'AIC(FLSAMs)'

Different data sources

§ Common sense

Run plenty of retrospectives, not just as the last step!

Run plenty of Leave-one-out runs

Be careful with missing data

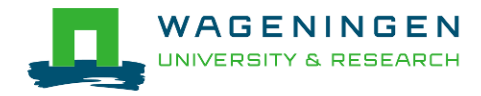

- FLSAM is no different from SAM
- FLSAM is simply a wrapper in R
- FLSAM is not as flexible as SAM because changes in the code require changes in FLSAM too
- FLSAM throws you some understandable errors if you try to do something stupid
- If you can setup SAM you can setup FLSAM and vice versa

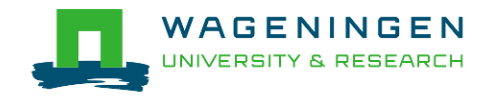

- **FLSAM is a new FLR (S4) class**
- FLSAMs is also a new FLR (S4) class
	- Its a combination of multiple FLSAM objects
- FLSAM.control is also a new FLR (S4) class
- Under the hood there is one extra class: FLSAMinput
- **Functions as: ssb, fbar, tsb, catch,**  $+$ **, n, f, rec all work** with FLSAM / FLSAMs

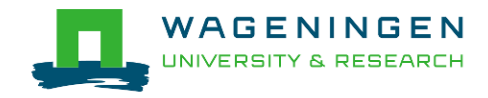

library(FLSAM) data(SOL) summary(SOL)

### #- Running an assessment yourself SOL.sam <- FLSAM(SOL,SOL.tun,SOL.ctrl) #+/- 2min

#- updating a stock object with FLSAM object SOL <- SOL + SOL.sam

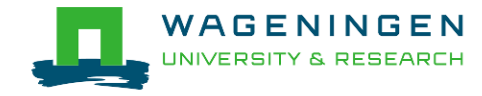

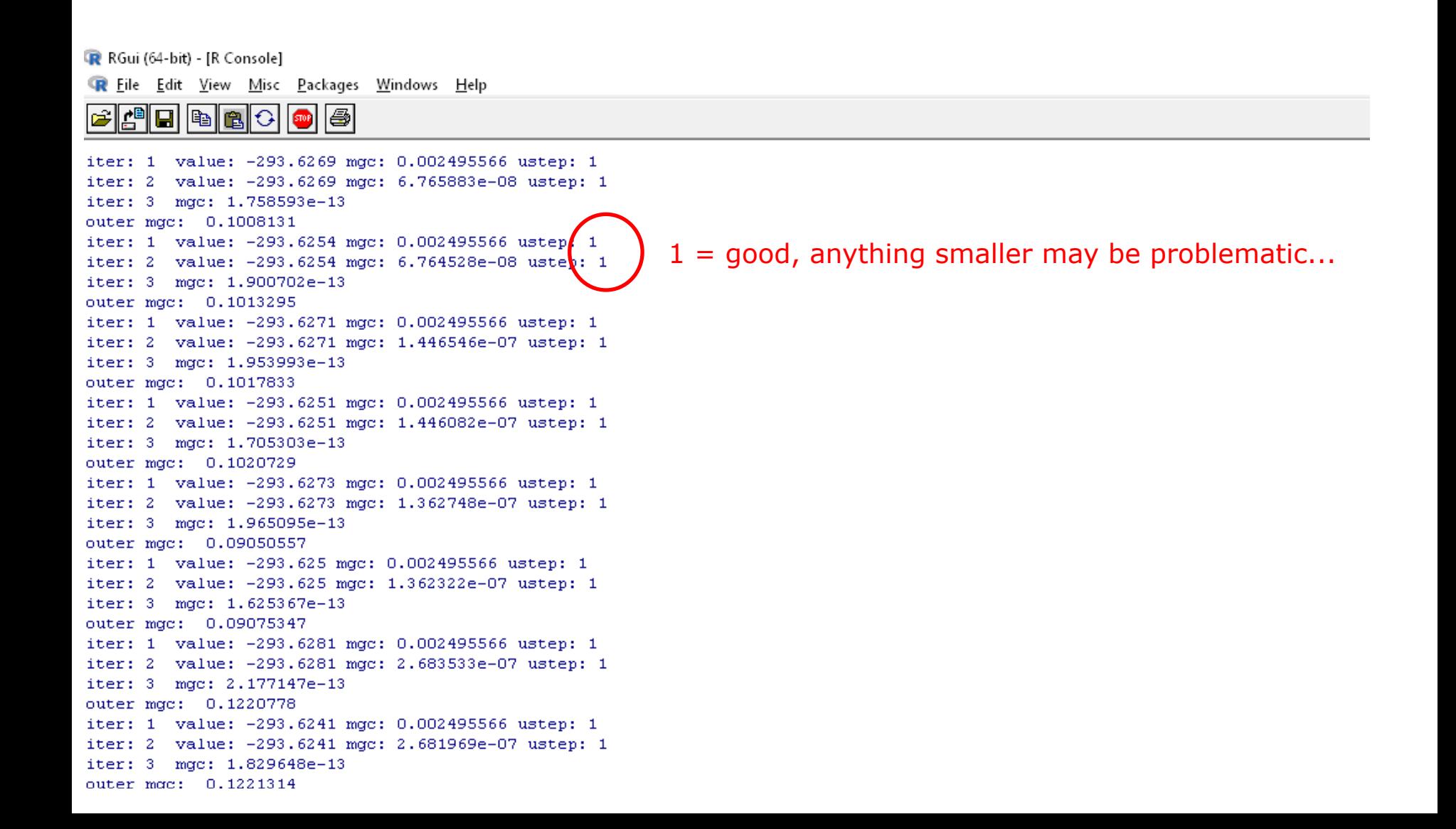

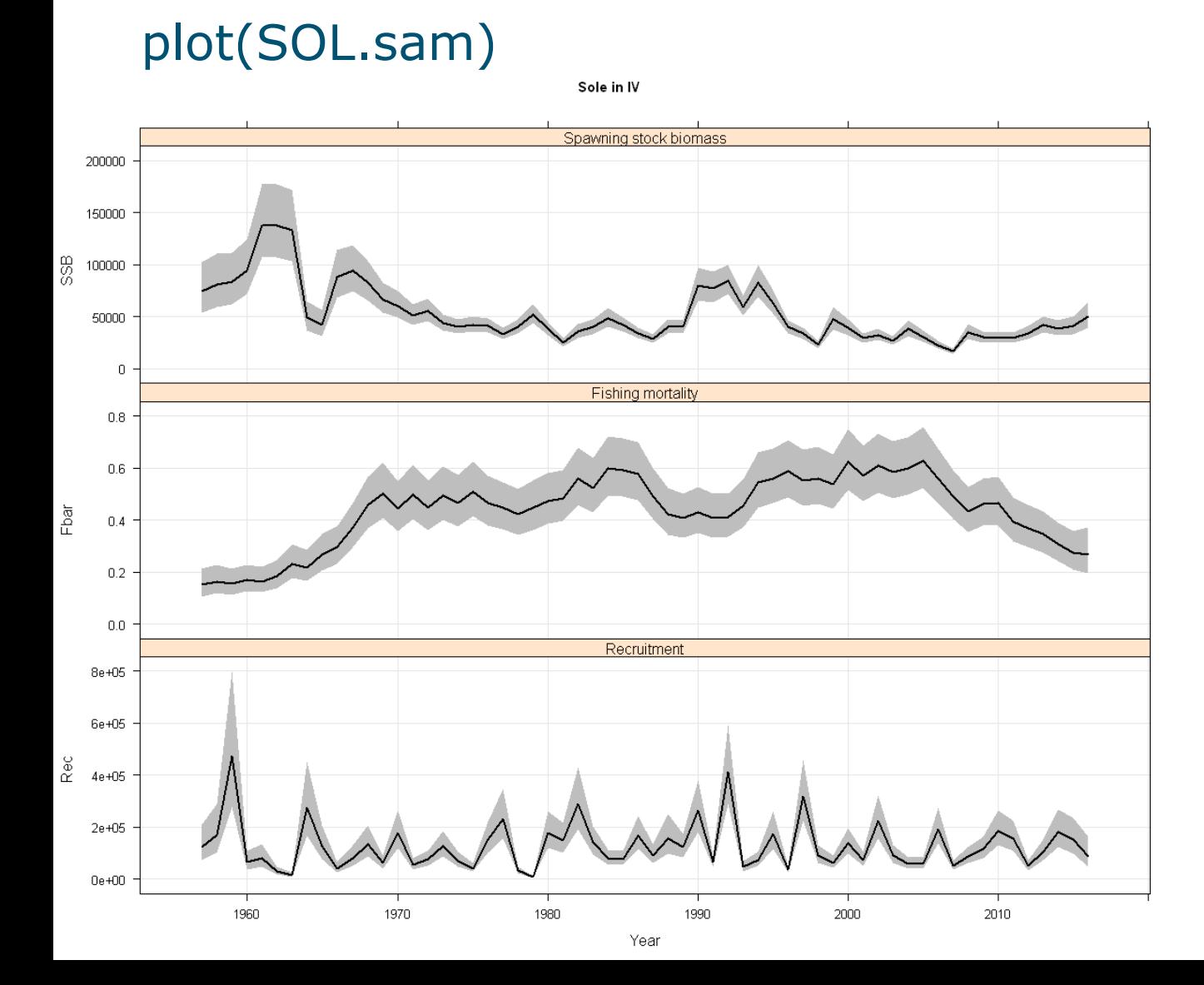

### slotNames(SOL.sam)

"control" "nohess" "nopar" "n.states" "states" "nlogl" "vcov" "rescov" "obscov" "params" "stock.n" "harvest" "residuals" "info" "name" "desc" "range"

dim[\(SOL.sam@vcov\)](mailto:NSH.sam@vcov)

head[\(SOL.sam@params,29](mailto:SOL.sam@params,2))

head(SOL.sam@residuals,29)

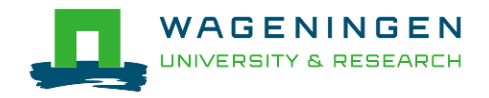

### slotNames(SOL.ctrl)

"name" "desc" "range" "fleets" "plus.group" "states" "logN.vars" "catchabilities" "power.law.exps" "f.vars" "obs.vars" "obs.weight" "srr" "scaleNoYears" "scaleYears" "scalePars" "cor.F" "cor.obs" "cor.obs.Flag" "biomassTreat" "nohess" "timeout" "likFlag" "fixVarToWeight" "simulate" "residuals" "sam.binary"

- In case you change parameters, be careful not to estimate e.g. 1 parameter for 2 completely different datasets.
- Use: SOL.ctrl <- update(SOL.ctrl)

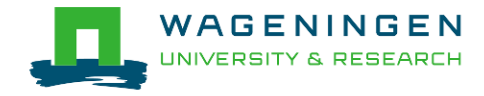

SOL.ctrl <- FLSAM.control(SOL,SOL.tun)

Slot "range":

UNIVERSITY & RESEARCH

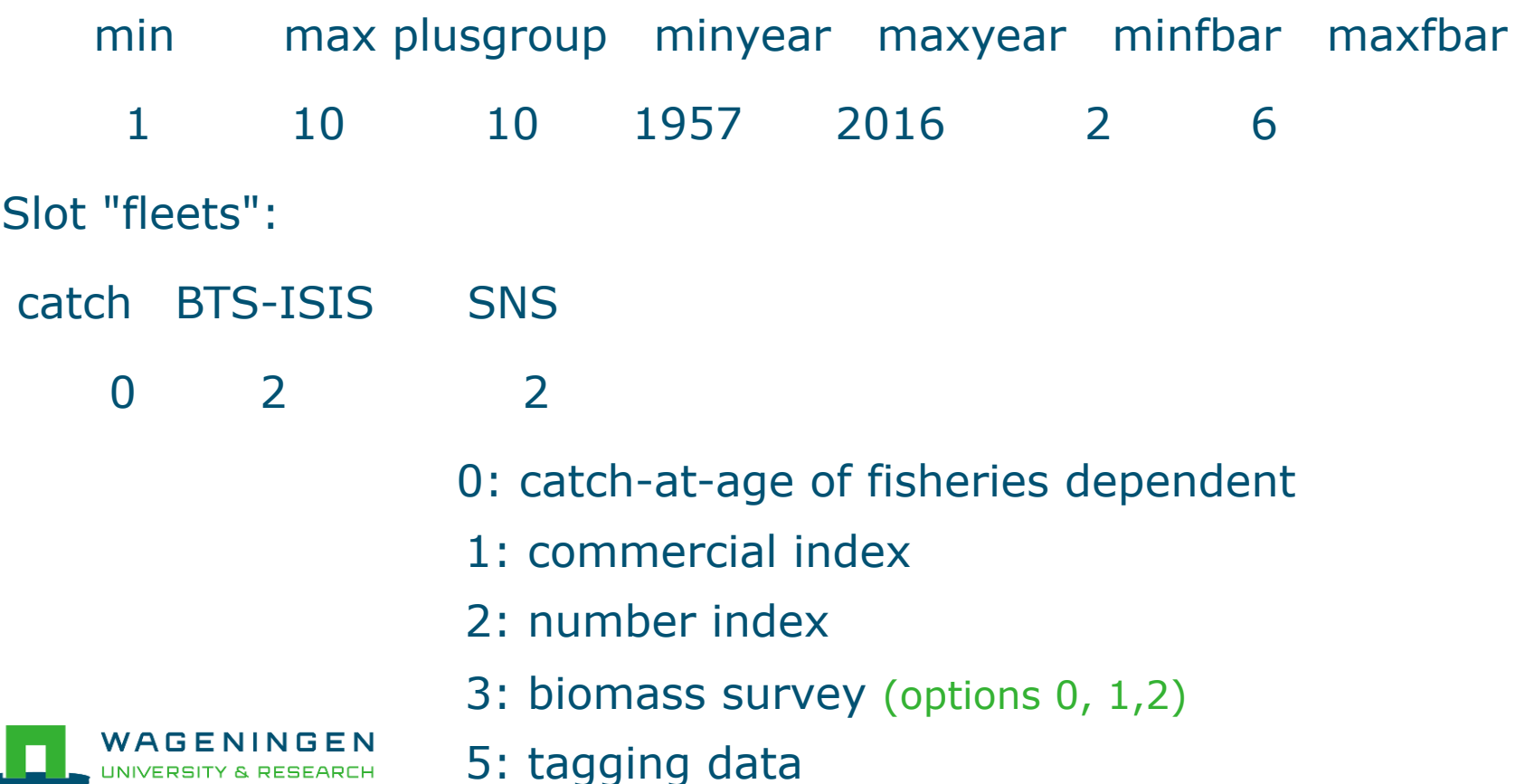

Slot "plus.group":

plusgroup

Slot "states":

- N and F are called 'states'
- "states" here defines only the random walks over F
- You can choose which age-groups to bind together and which ones to estimate freely (but bind at least the last true age + plusgroup together). Binding means that they encounter the exact same F-atage
- § Best practice: Estimate all free, and visualize

![](_page_34_Picture_8.jpeg)

### How to get SAM running: choosing states

dat <- as.data.frame(SOL@harvest)  $xyplot(data ~ year, data = dat, groups = age, type = "b")$ 

Most ages seem  $0.8$ quite unique in their pattern?!  $0.6$ • Estimating F is an important step, do  $L_{0.4}$ not bind these together because  $0.2<sub>1</sub>$ it's easy. You need a clear reason! $0.0<sub>1</sub>$ 1960 1970 1980 1990 2000 2010

![](_page_35_Picture_3.jpeg)

### How to get SAM running: choosing logN.vars

Slot "logN.vars":

- Variability between predicted and observed numbers in each age group
- § Binding of parameters
- Best practice: free parameter for recruitment, rest set to 1 parameter

![](_page_36_Figure_5.jpeg)

![](_page_36_Picture_6.jpeg)

### choosing power.law.exps

Slot "power.law.exps":

- Allows to fit a power law index  $\frac{8}{3}$
- § Binding of parameters
- Best practice: Common sense
- Slot "f.vars":

![](_page_37_Figure_7.jpeg)

- Variability in the F random walk steps (F from one year to the next, what is the deviation / step)
- § Binding of parameters (F is not identical, only var of steps is identical)

 $\frac{1}{2}$ 

 $0.04$ 

 $0.00$ 

Best practice: Analyse previous harvest patterns: barplot(apply(apply(log(SOL@harvest[,drop=T]),1,diff),2,var))

![](_page_37_Picture_11.jpeg)

### How to get SAM running: choosing obs.vars

Slot "obs.var":

∍⊂

- § Observation noise on each of the datasets (at age)
- § Bindings of parameters
- Best practice: Estimate all free, and visualize

![](_page_38_Figure_5.jpeg)

**Observation variances by survey** 

choosing obs.weight & scaleYears

Slot "obs.weight":

- Put extra weight onto one of the datasets
- Best practice: common sense (default to NA / do not use it unless you are very sure of what you are doing)

Slot "scaleYears"

- § Option to estimate a catch multiplier
- Best practice: Do not use it

![](_page_39_Picture_8.jpeg)

### How to get SAM running: choosing catchabilities

Slot "catchabilities":

- § Catchabilities of the surveys (at age)
- § Bindings of parameters
- Best practice: Estimate all free, and visualize

![](_page_40_Figure_5.jpeg)

**Survey catchability parameters** 

![](_page_40_Picture_7.jpeg)

### How to get SAM running: choosing cor.F

Slot "cor.F":

- § Assume a correlation structure between the F random walks
	- Smoother effects
	- Set to 0 (no correlation), 1 (same correlation across ages) or 2 (same correlation between age-pairs, reduces by age distance)
- Best practice: Run retrospective with each of these settings

![](_page_41_Picture_6.jpeg)

### How to get SAM running: choosing cor.obs

Slot "cor.obs":

- Assume a correlation structure for your survey observations
	- Ability to get rid of survey year-effects
	- Set cor.obs. Flag to AR for the surveys you want
- Bindings of parameters
- § Best practice: Estimate all free, and visualize

![](_page_42_Picture_7.jpeg)

Thank you for your attention

### Niels.Hintzen@wur.nl

![](_page_43_Picture_2.jpeg)

![](_page_43_Picture_3.jpeg)